*''2016 - A,io del Bicelllcllorio de la Declaració" de /a lllde I/denciaNaciol/al"* I

I I

> i I I I I I I ነ I 1 I ļ. i  $\mathbf{I}$  $\vert$

> > I

I

I

i I

> 1 I I I I i

289 3

Ilinisterio de Salud Secretaría de Políticas Regulación e Institutos . VI. N. M. A. I

# **DISPOSICiÓN W**

28 **MAR. 2016 BUENOS AIRES,** 

VISTO el Expediente  $N^{\circ}$  1-47-0000-14275-10-0 del Registro de esta Administración Nacional de Medicamentos, Alimentos y Tecnología Médica (ANMAT), Y

#### CONSIDERANDO:

Que por las presentes actuaciones ADOX S.A. solicita se autorice la inscripción en el Registro Productores y Productos de Tecnología Médica (RPPTM) de esta Administración Nacional, de un nuevo producto médico.

Que las actividades de elaboración y comercialización de productos médicos se encuentran contempladas por la Ley 16463, el Decreto 9763/64, y MERCOSUR/GMC/RES. Nº 40/00, incorporada al ordenamiento jurídico nacional por Disposición ANMAT Nº 2318/02 (TO 2004), y normas complementarias.

Que consta la evaluación técnica producida por la Dirección Nacional de Productos Médicos, en la que informa que el producto estudiado reune los requisitos técnicos que contempla la norma legal vigente, y que los establecimientos declarados demuestran aptitud para la elaboración y el control de calidad del producto cuya inscripción en el Registro se solicita .

de calidad de

*"2016 - A'lo del Bicentenario de la Declaracidu de la lude ndellciaNadollal"*

289

I ¡ I I I I I

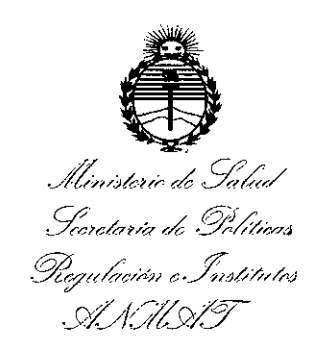

# DISPOSICIÓN Nº

Que corresponde autorizar la inscripción en el RPPTM del producto médico objeto de la solicitud.

Que se actúa en virtud de las facultades conferidas por el Decreto N° 1490/92 Y el Decreto N° 101/15 de fecha 16 de Diciembre de 2015.

### Por ello;

EL ADMINISTRADOR NACIONAL DE LA ADMINISTRACIÓN NACIONAL DE MEDICAMENTOS,ALIMENTOS Y TECNOLOGÍA MÉDICA

#### DISPONE:

ARTÍCULO 1º.- Autorízase la inscripción en el Registro Nacional de Productores y Productos de Tecnología Médica (RPPTM) de la Administración Nacional de Medicamentos, Alimentos y Tecnología Médica (ANMAT) del producto médico marca ADOX, nombre descriptivo BOMBA DE INFUSION VOLUMETRICA y nombre técnico BOMBAS DE INFUSION, de acuerdo con lo solicitado por ADOX S.A., con los Datos Identificatorios Característicos que figuran como Anexo en el Certificado de Autorización e Inscripción en el RPPTM, de la presente Dis y que forma parte integrante de la misma.

ARTÍCULO 2º - Autorízanse los textos de los proyectos de rótulo/\$ y de instrucciones de uso que obran a fojas 320 y 321 a 331 respectivamente.

*"2016 - AJ!o del BiceJltenario de Ja Declaración de la IlIde mdman Nacional"* <sup>I</sup>

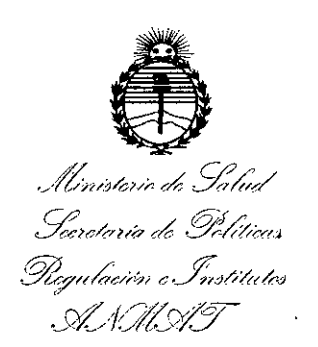

# DISPOSICIÓN N°  $2893$

ARTÍCULO 3º.- En los rótulos e instrucciones de uso autorizados deberá figurar la leyenda: Autorizado por la ANMAT PM-259-8, con exclusión de toda otra leyenda no contemplada en ia normativa vigente.

ARTÍCULO 4º .- La vigencia del Certificado de Autorización mencionado en el Artículo 1º será por cinco (5) años, a partir de la fecha impresa en el mismo.

fines de confeccionar el legajo correspondiente. Cumplido, archívese. ARTÍCULO 5º.- Regístrese. Inscríbase en el Registro Nacional de Productores y Productos de Tecnología Médica al nuevo producto. Por el Departamento de Mesa de Entrada, notifíquese al interesado, haciéndole entrega de copia autenticada de la presente Disposición, conjuntamente con su Anexo, rótulos e instrucciones de uso autorizados. Gírese a la Dirección de Gestión de Información Técnica a los

Expediente N° 1-47-0000-14275-10-0

2893

DISPOSICIÓN NO

fė

Dr. ROBERTO L **Subadmlnlstrador Nacional** A.N.M.A.T.

i I

I I ¡

> I I

> > I

I 1 I I 1 I I !

> I I

> > I I I

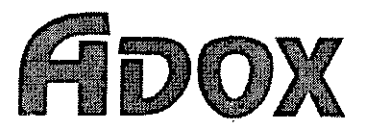

# 28 MAR. 2016 2893

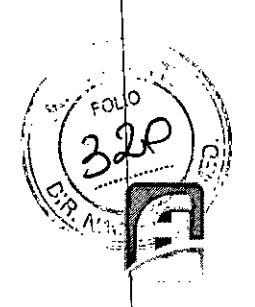

### *Proyecto de rótulo*

#### **Proyecto de** *Rótulo*

Razón social del fabricante: ADOX SA

Dirección: Cerrito 1225, provincia de Buenos Aires - Argentina.

Producto: Bomba de Infusión Volumétrica

Modelo: AcTIVA Pro

Autorizado por ANMAT: PM 259-8

Nombre del Director Técnico: Bioing. Alejandro Altini.

Condición de venta: Venta exclusiva a profesionales e instituciones sanitarias.

Condiciones ambientales de uso: Temperatura: +5 a +40 °C, Humedad relativa (HR): 30% – 75 %. Presión Atmosférica: 860 hPa - 1060 hPa.

Condiciones ambientales de transporte y almacenamiento: Temperatura: -22°C a 55 °C. Humeda relativa (HR): menor a 80%.Presión atmosférica: 500 **hPa** a 1060 hPa. Nú<br>Fe<br>C

Número de Serie:

Fecha de Fabricación:

ADO Gonzalo Javjer Viqueira poderado

Bloinr-ໃ⊵ໃນກາ′ອບ Ω. A Director Túchloo - 11.11.5343

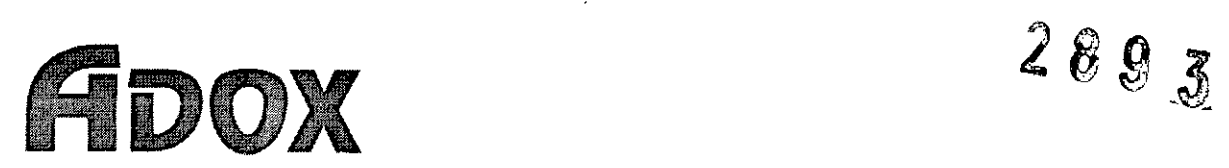

*Sumario de Instrucciones de Uso - Bomba de Infusión Volumétrica Acti* ::¡/~';;':..~~\ '

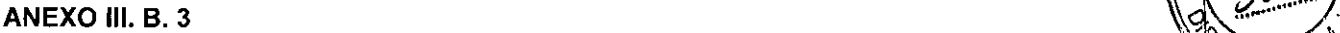

I

 $\frac{1}{3}$ 

### SUMARIO DE INSTRUCCIONES BÁSICAS DE USO.

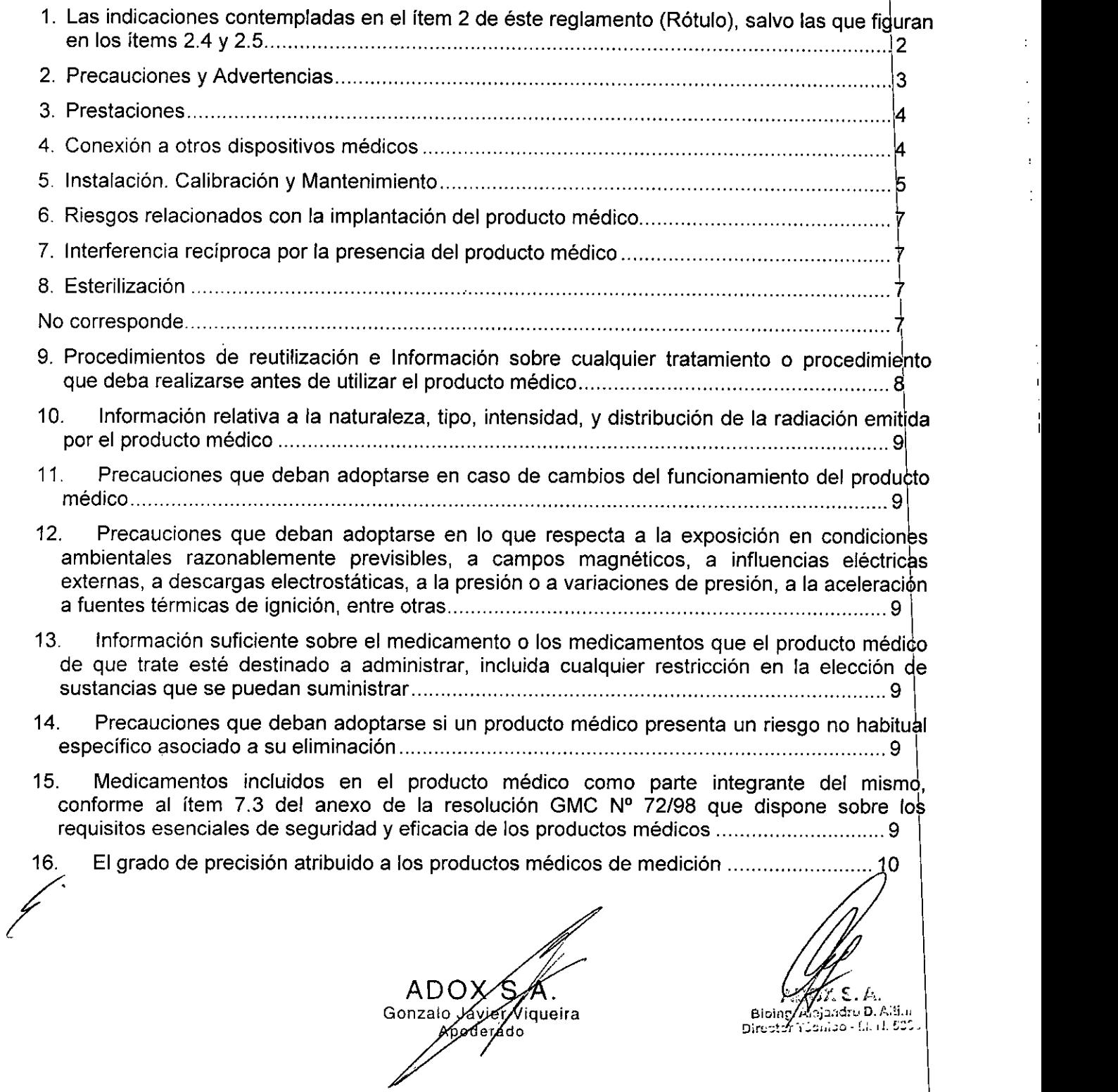

*li', \ )@y*

 $K_{\Lambda}$   $\longrightarrow$ 

÷

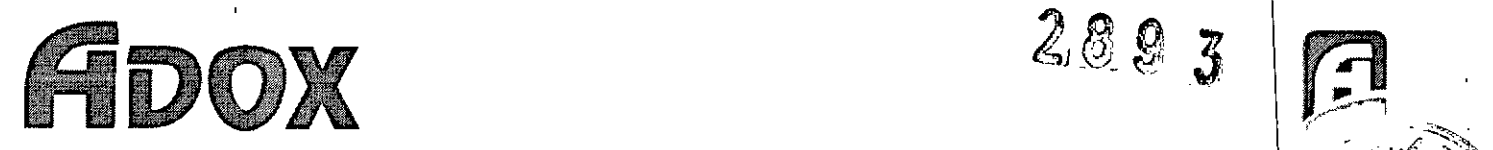

# *, Sumario de Instrucciones de Uso - Bomba de Infusión Volumétrica Acti aiPi~:;a~::'<~~*

,v 6J1*QJ\_* ~*~', o.".~*<sup>v</sup>

بربران<br>منتقد بدين

**1. Las indicaciones contempladas en el ítem 2 de éste reglamento (Rótulo), salvo las que fig ~~~~~. en** los items 2.4 y 2.5

Razón social del fabricante: ADOX S.A.

Dirección: Cerrito 1225, provincia de Buenos Aires - Argentina.

Producto: Bomba de Infusión Volumétrica

Modelo: AcTIVA Pro

Autorizado por ANMAT: PM 259-8

Nombre del Director Técnico: Bioing. Alejandro Altini.

Condición de venta: Venta exclusiva a profesionales e instituciones sanitarias.

Condiciones ambientales de uso: Temperatura: +5 a +40 °C, Humedad relativa (HR): 30% - 75 %. Presión Atmosférica: 860 hPa - 1060 hPa.

Condiciones ambientales de transporte y almacenamiento: Temperatura: -22°C a 55 °C. Humedad relativa (HR): menor a 80%. Presión atmosférica: 500 hPa a 1060 hPa. CON<br>(HR

∕r Vigueira Gonzalo ogérado

MADY C. P.<br>Bioing Alajandre D. Alli<br>C. Li, Li, C. C. C. Li, Li, C. Bioing Alajandre D. Alaip<br>Director (Comercial Liber)

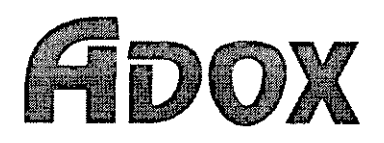

*Sumario de Instrucciones de Uso - Bomba de Infusión VOlumé~1~fit~;/I~ Pro*

2 &1~.*(Z/~~::.,"*

 $\frac{1}{\sqrt{2}}$  ,  $\frac{1}{\sqrt{2}}$  ,  $\frac{1}{\sqrt{2}}$  ,  $\frac{1}{\sqrt{2}}$ 

 $\frac{1}{2}$   $\frac{1}{2}$   $\frac{1}{2}$   $\frac{1}{2}$   $\frac{1}{2}$   $\frac{1}{2}$ li " ,1;

'\~?>. ''''l'! *j~~* <sup>A</sup> ••"........ : **V, ..•.**

#### 2, **Precauciones y Advertencias \**

La siguiente información es proporcionada para ayudar al usuario a operar la bomba con seguridad y precisión y además evitar el peligro de la seguridad o lesiones físicas o daños.

1. No utilice un teléfono móvil, aparato de radio o un desfibrilador generador de alta frecuencia cerca de la bomba.

2. Operar la bomba de acuerdo a las instrucciones detalladas en el manual.

3. La bomba debe ser operada solamente por personal calificado para su uso.

4. Conecte la bomba de forma segura a un soporte de infusión de pie o mueble y de esta manera asegurar<br>su estabilidad su estabilidad. I

5. Durante la infusión, verifique frecuentemente la línea de infusión, como una ruptura en el filtro  $\frac{1}{2}$ una fuga en la línea. Chequee tanto la bomba y las condiciones del paciente de manera regular, mientras que se infunde la droga.

6. Preste atención a las siguientes cuestiones cuando se utiliza el juego de administración:

*6.1) Utilizar un set de infusión designado para la bomba de infusión. Cuando cualquier otro juegb de* administración se utiliza, la exactitud del flujo y la activación de las alarmas no son garantizadas. Si no *dispone de un set de infusión adecuado, póngase en contacto con la empresa. \*

*6.2) No tire de ta tubería con fuerza excesiva. Debido* a *esto, el flujo previsto no podrá alcanzado.*

6.3) Coloque la tubería en el interior de la puerta de abajo hacia arriba. Establecer firmemente el tubo a lo *largo de la ranura de la bomba. Si no, pueden producirse fugas* o *circulación libre.* I

*6.4) Cuando drogas son infundidas por un tiempo prolongado, cambiar la ubicación del tubo cada* 8 *horas para utilizar el tubo dentro del margen de errores. \*

*6.5) No vuelva* a *reutilizar un juego de administración.* I

*6.6) Los juegos de administración deben ser reemplazados luego del tiempo estipulado por el fabricahte del mismo para un correcto rendimiento del equipo.* 1

6.7) Utilizar solo guías de buena calidad. La utilización de guías duras de mala calidad puede acarrear *problemas de infusión y falsas alarmas.* Se *recomienda el uso de gulas que cumplan con la norma 1\$0 8536-8 2005* I

6.8) Asegúrese que no haya rulos en la línea como así tampoco la posibilidad de torcer la misma ya que *esto puede traer como consecuencia un obstáculo en el paso de la solución, y el consecuente incremefi¡o en la presión de oclusión.* I

7. Preste atención a las siguientes cuestiones cuando la bomba funciona con la batería. I

7. 1) *Verifique el uso del tiempo de la batería. .*

*7.2) Cargue la bateria interna* <sup>a</sup> *plena capacidad mediante la conexión de la bomba* <sup>a</sup> *una fuente* t *alimentación de* CA *durante al menos* 16 *horas.*

8. Para asegurar la máxima capacidad de la batería interna y prevenir la descarga total de la misma, el equipo debe ser utilizado continuamente conectado a la red eléctrica, la batería no se daña si está permanentemente conectada ya que posee un limitador de corriente.

9. No esterilice la bomba con autoclave o por gas ETO. No limpie la bomba con disolventes, beneeno amoniaco. acetona. etc. \ *.,,:;:~,,tJ*

10. La posición de la cámara de goteo no debe tener una inclinación vertical mayor a 20º. Sí est 10. La posición de la cámara de goteo no debe tener una inclinación vertical mayor a 20<sup>6</sup>. Sí esta<br>condición se mantiene el equipo mantendrá la precisión, de no ser así se activa una alarma. 9. No esterilice la bomba con autoclave o por gas ETO. No limpie la bomba con amoníaco, acetona, etc.<br>
10. La posición de la cámara de goteo no debe tener una inclinación vertical<br>
condición se mantiene el equipo mantendrá

**iqueira** Di;~:;::~~-''::¡;''''~ .' **¡ ;;).;.J .• "** Gonzalo Javier Miqueira<br>Applevado 3

I

 $\overline{a}$ 

 $\mathop{\rm Diop}\nolimits_{\mathop{\rm A}}\!\!\left( \cdot\right) ,\mathop{\rm Diop}\nolimits_{\mathop{\rm A}}\!\!\left( \cdot\right) ,\mathop{\rm Diop}\nolimits_{\mathop{\rm A}}\!\!\left( \cdot\right) ,\mathop{\rm Diop}\nolimits_{\mathop{\rm A}}\!\!\left( \cdot\right) ,\mathop{\rm Diop}\nolimits_{\mathop{\rm A}}\!\!\left( \cdot\right) ,$ 

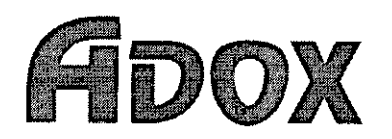

~.\';,) 'r",--.r' 0/')' *Sumario de Instrucciones de Uso - Bomba de Infusión Voluméti¡ca'A'ctí a"Pro*

 $\mathcal{Z}$  0  $\mathcal{Q}$ 

 $\mathbb{R}^{2 \times 2 \times 2}$  of  $\mathbb{R}^{2 \times 2 \times 2}$ 

 $\|$   $\|$   $\|$   $\|$   $\|$ *\ ~. f.", '*  $\mathbb{Z} \setminus \mathbb{Z}$  . Let

 $\blacksquare$ 

11. Cuando la solución de infusión u otro líquido se derrama en el equipo, éste debe ser retirado de inmediato con un hisopo de algodón o gasa humedecido en agua o alcohol. Después de la limpieza verifique la ausencia de líquidos en la zona. La presencia de líquidos puede causar cortocircuitos en los contactos. Para limpiar los enchufes hágalo con un hisopo seco y después de verificar la ausencia de liquidos reconecte el equipo.

12. No desarme el equipo, en caso de necesidad consulte con el servicio técnico de ADOX S.A.

#### 3. Prestaciones

La Bomba de Infusión Volumétrica AcTIVA PRO está diseñada para la infusión intravenosa (IV). Desarrollado para tratamientos que requieran administrar medicamentos y soluciones intravenosas, en forma constante, en tiempo determinado. Está diseñada para ser usada en:

- Servicios de anestesia.
- Servicios de cirugía,
- Servicios de cardiología,
- Servicios de cuidados intensivos.
- Servicios de pediatria,
- Servicios de neonatología.
- Laboratorios.
- Quirófanos,

Como caracteristicas, destacar la simplicidad en el mantenimiento, opera en forma continua, y su versatilidad de aplicaciones.

La Bomba de Infusión AcTIVA PRO no requiere el uso de sets de infusión especiales.

Este dispositivo, de un canal, regula automáticamente y monitorea el flujo de la infusión a través de un sistema de bombeo peristáltico lineal controlado por un microprocesador.

Además, cuenta con un sistema de seguridad de aire en la línea y un sistema de alarmas visuales y audibles e indicadores luminosos.

El equipo puede trabajar por algún periodo de tiempo sin estar conectado a la fuente de 220 V.

En caso de corte de corriente el equipo seguirá funcionando ya que tiene una batería interna recargable.

#### 4. Conexión a otros dispositivos médicos ~

La Bomba de Infusión Volumétrica AcTIVA Pro está diseñada para la precisa dosificación de soluciones. Este dispositivo, de un canal, regula automáticamente y monitorea el flujo de la infusión a través de un sistema de bombeo peristáltico lineal (pulsación del juego de administración descartable) controlado por un microprocesador,

ADOX Viqueira Gonzalo Jayio ado

Bloing Alejandr J.P. M.ini  $\mathbb{R}$ Director 150m30-11

4

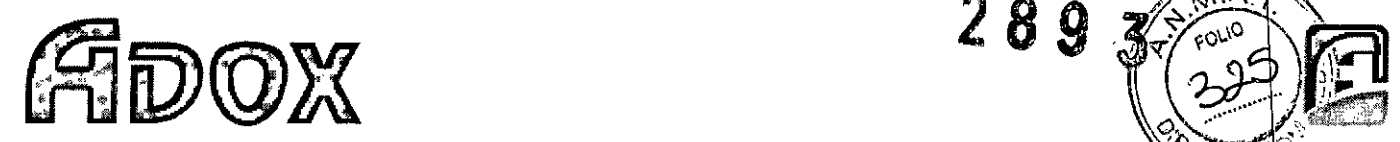

,);> • *c". Sumario de Instrucciones de Uso - Bomba de Infusión VOlumétrti:M\Ai:ti~áPro*

#### 5. **Instalación. Calibración y Mantenimiento**

*Preparación para el uso. Instalación del juego de administración*

Abrir la puerta frontal tirando del asa.

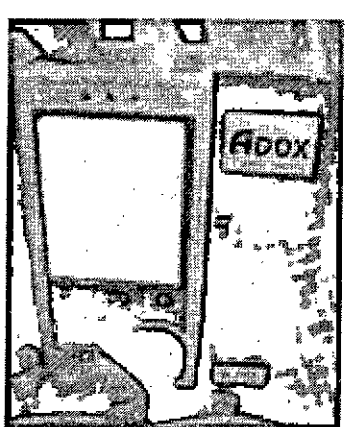

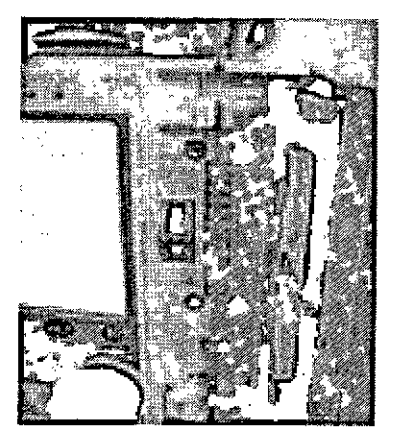

**289** 

Para colocar la guía, desenclavar el pestillo de bloqueo de flujo. Empujar hacia abajo hasta que éste se trabe. Colocar la guía acoplándola uniformemente sobre la bomba. Especialmente, sobre el sensor de oclusión y el de aire deben fijarse cuidadosamente pulsando con los dedos.

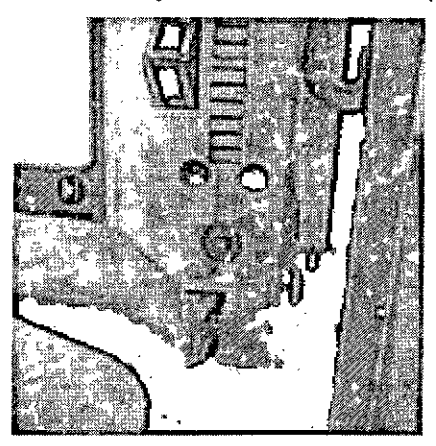

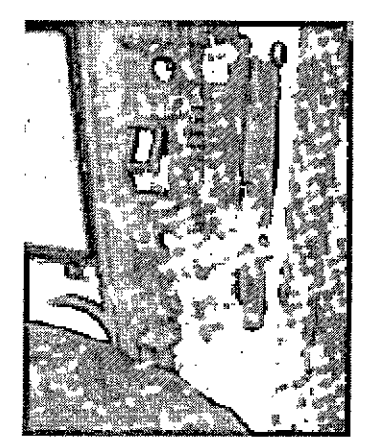

En caso de no ajustar correctamente el juego de administración IV o guía, la alarma de aire o de oclusión serán activadas una vez encendido el equipo. Verificar que no quede aire en todo el recorrido de la guía. Llenar la guía sin que se formen burbujas de forma que la cámara de goteo alcance de 1/4 a 1/3 de su capacidad.

Eliminar el aire en la línea del tubo y luego cerrar la puerta. Colocar eí sensor en la cámara de goteo, tal como se indica en la siguiente fotografía:

ADO Gonzalo∕Javien Viqueira ogofado

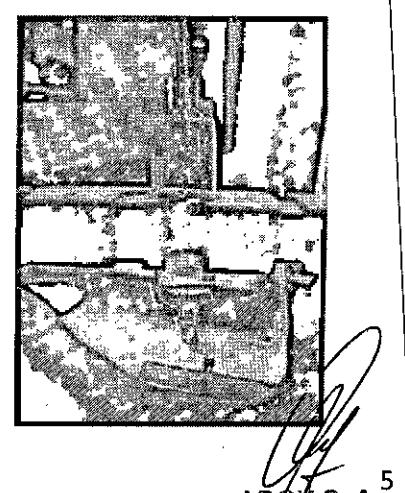

 $AD/L \s. A^5$ **Biolng. ,w;ólndn ..<sup>1</sup> D. Alti i** Dlre~torT;)Cllico - *r.1.* **1'1.5':'S**

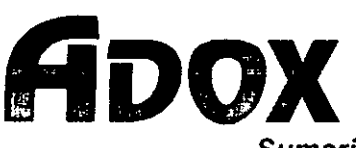

*Sumario de Instrucciones de Uso - Bomba de Infusión VolUlft€trJcaActiva Pro* <sup>~</sup>' ,1

**289-3 ,~~,~',**

#### Conexión de alimentación \

1) Conecte el sistema a la línea de tensión de alimentación después de verificar que la tensión de línea sea la correcta,

- 2) Encienda el interruptor principal en el panel posterior.
- 3) Pulse la tecla Encender del panel frontal para encender la bomba de infusión,

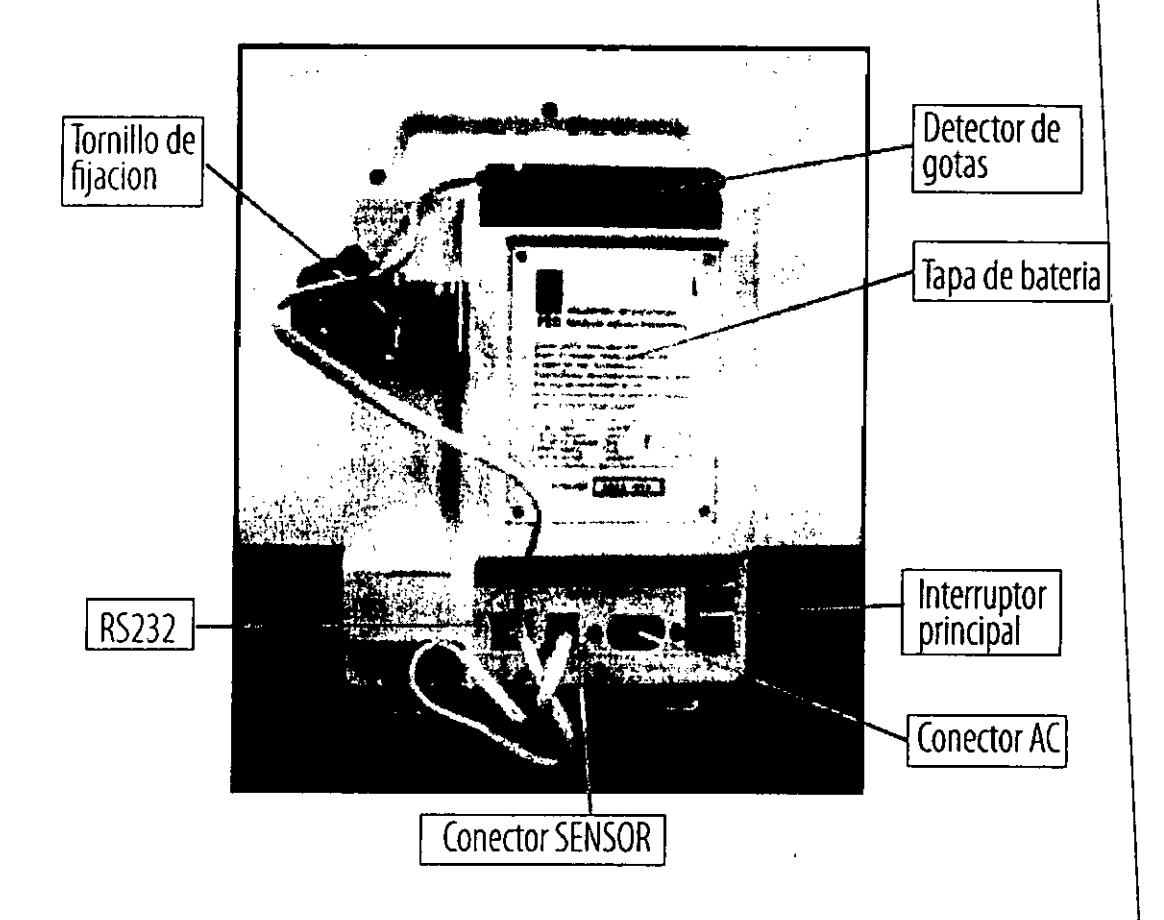

#### *Mantenimiento de la bomba*

Este equipo no requiere ningún tipo de mantenimiento especial. Carece de componentes sometidos a desgaste y expuestos a roturas. La batería está sujeta a un proceso de envejecimiento químico, con una lenta degradación en función del tiempo, Las condiciones de seguridad del equipo se mantienen én todo momento,

#### *Limpieza y desinfección*

*Cuando* se *realice una limpieza y desinfección, la bomba de infusión volumétrica debe encontrarse apagada y desconectada, Después de desinfectarla espere por lo menos* 1*minuto antes de volver* a *conectarla,*

*La limpieza y desinfección de debe realizar con un pallo embebido en solución desinfectante,* Se no disponer se deberá usar una solución de alcohol etílico, o una solución al 3% de un peróxido.

ADOX S.A. poegrado

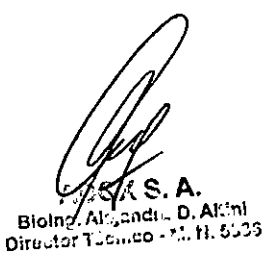

6

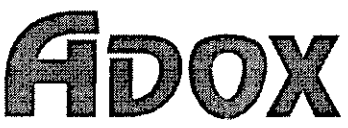

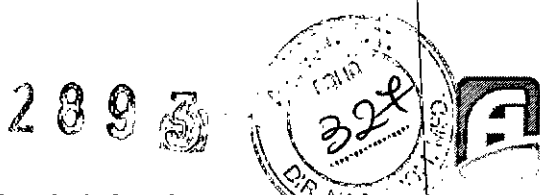

## Sumario de Instrucciones de Uso – Bomba de Infusión Volumétrica Activa Pro

El equipo no deberá ser volcado para evitar que el desinfectante entre en su interior.

El equipo no puede ser autoclavado.

Cuando solución de infusión u otro líquido se derrama en el equipo, este deberá ser retirado de inmediato con un hisopo de algodón o gasa humedecido en agua o alcohol. Después de la limpieza verifique la ausencia de líquido en la zona.. \

*La presencia de líquidos puede causar cortocircuitos en los contactos.* I

Para limpiar los enchufes hágalo con un hisopo seco y después de verificar la ausencia de líquidos La presencia de líquidos puede causar cortocircuitos en los contactos.<br>Para limpiar los enchufes hágalo con un hisopo seco y después de verificar la ausencia de líquido<br>reconecte la bomba de infusión volumétrica.

#### *Reparación*

Con el fin 'de asegurar una larga vida del equipo (10 ó más años), es necesario chequear en forma periódica su estado, y reemplazar las partes de acuerdo al tiempo transcurrido desde su primer día de uso.

Para esto consulte periódicamente al servicio técnico ADOX S.A.

Si el equipo es reparado o algunos de sus componentes son abiertos, caducará en forma automática la garanlia de la misma.

*Chequeo*

Los siguientes chequeos son recomendables:

1. Operación de chequeo (exanimación visual del equipo, chequeo de la batería interna, chequeo de la activación de las alarmas), en periodos no mayores a una vez al año. Este chequeo puede ser realizado por personal biomédico de la institución.

*2. Calibración, realizado por el servicio técnico. Este service debe ser realizado anualmente, y debe er realizado por el servicio técnico autorizado de ADOX* S.A.

Condiciones ambientales de uso: Temperatura: +5 a +40 °C, Humedad relativa (HR): 30% – 75 %. Presión Atmosférica: 860 hPa - 1060 hPa.

Condiciones ambientales de transporte y almacenamiento: Temperatura: -22°C a 55 °C. Humedad relativa (HR): menor a 80%. Presión atmosférica: 500 hPa a 1060 hPa.

#### 6. Riesgos relacionados con la implantación del producto médico

No es un dispositivo implantable.

#### 7. Interferencia reciproca por la presencia del producto médico

Serán ejecutadas las pruebas que estipula la norma IEC 60601-1-2:2007 sobre niveles de emisiones v resistencia a los campos de energía electromagnética. Las perturbaciones externas que superen dichos niveles pueden causar problemas de funcionamiento.

#### 8. Esterilización

No corresponde.

Viqueira

*.r ~, ;: ,"'. r..*

**3ioin:;,'.** *r.•\_*:~:J;'~':\_~~.: .:~.r':~ Dirs~~or-I.:c.ú;o.l:\_ L. C:';:J

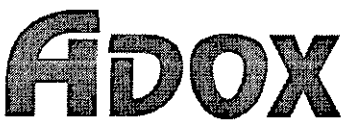

Sumario de Instrucciones de Uso - Bomba de Infusión Volumétrica Activa Pro

#### **9. Procedimientos de reutilización e Información sobre cualquier tratamiento o procedi lento que deba realizarse antes de utilizar el producto médico** I

La Bomba de Infusión Volumétrica cuenta con 3 (tres) modos de infusión:

- Volumétrico, infusión definida por un volumen y un flujo de infusión.
- Tiempo, infusión definida por un volumen y un tiempo a infundir. En este caso el flujo es calculado automáticamente.
- Goteo, infusión definida por un flujo en gotas por minuto y un volumen total a infundir. En este caso el flujo es calculado automáticamente. \

Para configurar el modo de trabajo, este debe ser seleccionado en el menú principal (presiohando "MENU" o presionando el encoder) y confirmarse presionando el encoder. \

Una vez seleccionado, el modo de infusión queda visualizado en la pantalla en la parte superior derecha. A partir de ahora, es posible configurar los demás parámetros de la infusión.

#### Modo Volumétrico - Configurar el Flujo.

Seleccionado el modo de infusion, presionar "MENÚ" o el encoder. Para la configuración del fluio de infusión, seleccionar en el menú "SETEAR FLUJO" y presionar el encoder para aceptar. Utilizando el encoder (giro horario para incrementar o antihorario para decrementar el valor) seleccionar el valbr de flujo deseado.

Aceptar presionando el encoder para volver al menú anterior y configurar el Volumen Total. <sup>1</sup>

Modo Volumétrico - Configurar el Volumen Total.

Para la configuración del volumen total de infusión, seleccionar en el menú "SETEAR VOLUMEN" y presionar el encoder para aceptar. Utilizando el encoder (giro horario para incrementar el valor) seleccionar el valor de volumen a infundir deseado.

Aceptar presionando el encoder para volver al menú anterior y seleccionar "SALIR".

Una vez que haya verificado los parámetros de infusión previamente programados, el dispositivo se encuentra preparado para comenzar la infusión. Comenzar la infusión.

#### Modo Tiempo - Configurar el tiempo.

Seleccionado el modo de infusión, presionar "MENÚ" o el encoder. Para la configuración del tiempo de infusión, seleccionar en el menú "SETEAR TIEMPO" y presionar el encoder para aceptar. Utilizando el encoder (giro horario para incrementar el valor) seleccionar en primer lugar las horas de infusión, aceptar con el encoder y a continuación los minutos. Presionando el encoder se confirma el valor deseado y retorna al menú principal.

Aceptar presionando el encoder para volver al menú anterior y configurar el Volumen Total. Modo Tiempo - Configurar el Volumen Total.

Para la configuración del volumen total de infusión, seleccionar en el menu "SETEAR VOLUMEN" y presionar el encoder para aceptar. Utilizando el encoder (giro horario para incrementar el valor) seleccionar el valor de volumen a infundir deseado. \

Aceptar presionando el encoder para volver al menu anterior y seleccionar "SALIR".

En este modo, la bomba de infusión volumétrica calcula el flujo en ml/h y lo visualiza en la pantalla.

Una vez que haya verificado los parámetros de infusión previamente programados, el dispositivo se encuentra preparado para comenzar la infusión. Comenzar la infusión. ~

Modo Goteo - Configurar el flujo en gotas/minuto.

 $\overline{\mathcal{L}}$ 

Seleccionado el modo de infusión, presionar "MENÚ" o el encoder. Para la configuración del flujo de infusion en gotas por minuto, seleccionar en el menú "SETEAR GOTAS" y presionar el encoder para aceptar. Utilizando el encoder (giro horario para incrementar el valor) seleccionar presionando e'l encoder se confirma el valor deseado y retornar al menú anterior.

Aceptar presionando el encoder para volver al menú anterior y configurar el Volumen Total. \ Modo Goteo - Configurar el Volumen Total.

Para la configuración del volumen total de infusión, seleccionar en el menú "SETEAR VOLUMEN" y presionar el encoder para aceptar. Utilizando el encoder (giro horario para incrementar el valor) seleccionar el valor de volumen a infundir deseado.

Aceptar presionando el encoder para volver al menú anterior y seleccionar "SALIR". \

En este modo, la bomba de infusión volumétrica calcula el fluig en ml/h y-lo visualiza en la pa $\hat{p}$ 

iao.<br>nenú anterior y :<br>calcula el flujo.<br>A D O*X /* S . i

r Viqueira  $\sqrt{\pi}$ arger  $\ell$  8 **erada** is the contract of the contract  $\lim_{n \to \infty} \frac{1}{n} \sum_{i=1}^{n} \frac{1}{n} \sum_{i=1}^{n} \frac{1}{n}$ **Djre :;;~?r"¡.:!,,;,,::';C - 11. 1:.** L~:'.

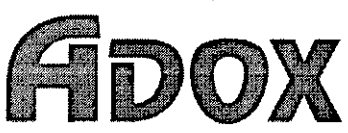

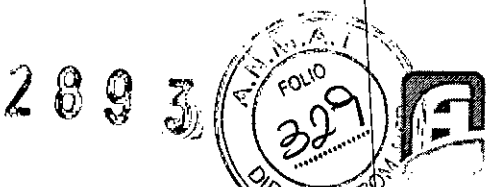

*Sumario de Instrucciones de Uso - Bomba de Infusión Volumet~iéarA~ va Pro*

Una vez que haya verificado los parámetros de infusión previamente programados, el dispositivo se encuentra preparado para comenzar la infusión. Comenzar la infusión.

Comenzar la infusión<br>Verificar que los parámetros configurados sean los requeridos y presione la tecla "START/STOP" en el teclado del equipo. Durante la infusión, se visualiza en la pantalla la leyenda "Infundiendo".

#### Detener o Pausar

Para interrumpir la operación normal, presione la tecla "START/STOP" del teclado. La bomba se detiene. Se visualiza en la pantalla la leyenda "Infusión detenida". Para continuar la operación, solo presione nuevamente la tecla "START/STOP" del teclado. \

# 10. Información relativa a la naturaleza, tipo, intensidad, y distribución de la radiación emitida<br>por el producto médico

No corresponde.

#### 11. Precauciones que deban adoptarse en caso de cambios del funcionamiento del product médico

En caso de detectarse cambios en el funcionamiento o mal funcionamiento, se deberá contactar al Servicio Técnico de ADOX S.A. para restaurar el buen funcionamiento del equipo.

#### 12. Precauciones que deban adoptarse en lo que respecta a la exposición en condiciones ambientales razonablemente previsibles, a campos magnéticos, a influencias eléctricas externas, a descargas electrostáticas, a la presión o a variaciones de presión, a la aceleración a fuentes térmicas de ignición, entre otras

El ruido electrónico excesivo causado por otros dispositivos, como una unidad de electro bisturí, puede interferir adversamente con el funcionamiento apropiado del dispositivo. \

Para evitar este problema, no conectar la alimentación de la bomba de infusión volumétrica en la mismatoma de corriente en el cual está conectada la unidad de electro bisturí.

#### 13. Información suficiente sobre el medicamento o los medicamentos que el producto médico de que trate esté destinado a administrar, incluida cualquier restricción en la elección de sustancias que se puedan suministrar

Sin restricciones.

14. Precauciones que deban adoptarse si un producto médico presenta un riesgo no habitual especifico asociado a su eliminación

No corresponde..

15. Medicamentos incluidos en el producto médico como parte integrante del mismo, conforme al item 7.3 del anexo de la resolución GMC N° *72/98* que dispone sobre los requisitos esenciales de seguridad y.eficacia de los productos médicos

Ninguno. ADO) Gonzalo Javie Viqueira oderado Sieine. Director Técnico - T. A C. 9

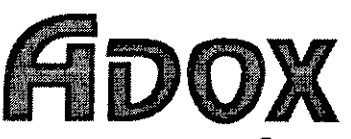

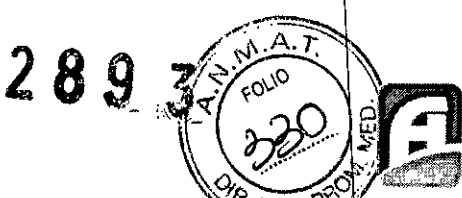

Sumario de Instrucciones de Uso - Bomba de Infusión Volumétrica Activa Pro

#### 16. **El** grado de precisión atribuido a los productos médicos de medición

#### *Gráficos* de *Desempeño*

Para la realización de este ensayo, se utilizó el montaje mostrado en las figuras 104(a) de la norma EN<br>60601-2-24. 60601-2-24. I

Se utilizó un agua destilada inyectable y un juego de administración nuevo para cada una de las pruebas a las que se sometieron los equipos bajo ensayo. El juego de administración consistió de una aguja 18G de 1,2 mm según ISO 7864, de una guía de macrogoteo.

Los cálculos se realizaron conforme a los requerimientos del apartado 50.102 de la norma EN 60601-2-24. Ensayos para flujo de <sup>25</sup> *mil h.* 1

Para esta serie de mediciones se utilizó una frecuencia de muestreo de 1 por minuto.

La duración del ensayo fue de cuatro horas, la primera hora fue de estabilización, la segunda y la cuarta de análisis.

#### Curva de Trompeta y gráfico de partida para 25 mi/h.

 $Q = 23.92$  mL/h (Flujo medio)

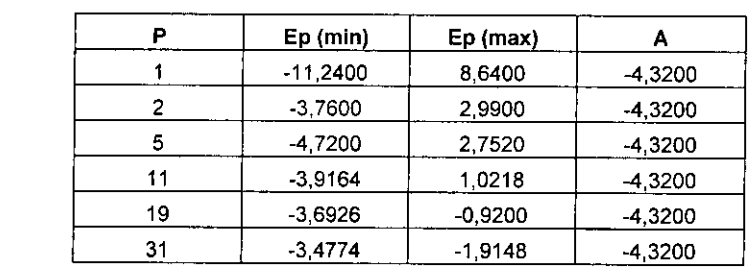

*P:*

i •, ! , *Duración de las ventanas de observación.*

*Ep (mln): Error mínimo medido en las ventanas de observación.*

*Error máximo medido en las ventanas de observación.*

*Ep (máx):* A: *Media general de los* **%** *de error de los flujos medidos* **a** *lo largo del período T1.*

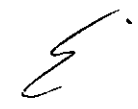

ADC Gonzalo⊿a ếr Viqueira érado

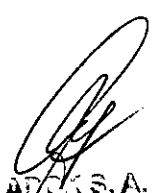

**Bioinr** ;~J<,)¡:lndro **D.** AH1:li **DlroctorTécnico. M. No** 5~U

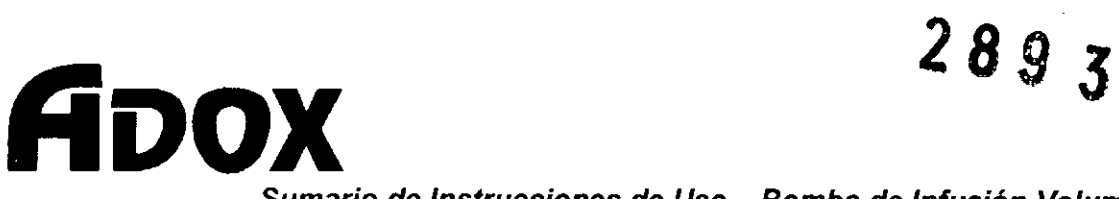

*Sumario de Instrucciones de Uso - Bomba de Infusión VOlumétri~11fc.tjvj;P;o*

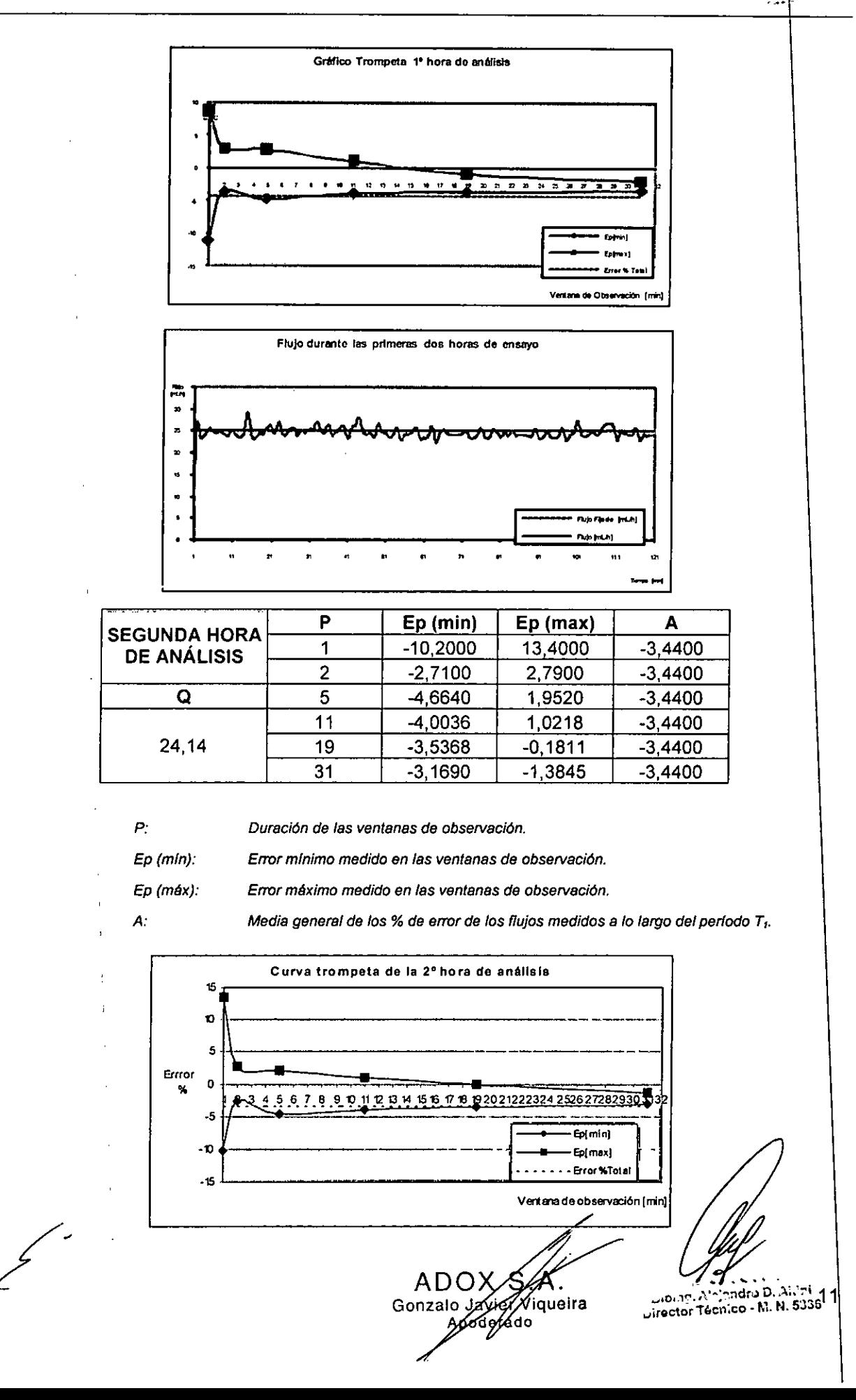

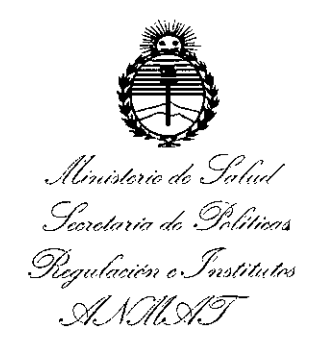

### ANEXO

### CERTIFICADO DE AUTORIZACIÓN E INSCRIPCIÓN

Expediente Nº: 1-47-14275-10-0

El Administrador Nacional de la Administración Nacional de Medi¢amentos<sub>.</sub> Alimentos y Lecnología Médica (ANMAT) certifica que, mediante la Disposición N0 , y de acuerdo con lo solicitado por ADOX S.A., se a torizó la inscripción en el Registro Nacional de Productores y Productos de Tlecnología Médica (RPPTM), de un nuevo producto con los siguientes datos identificatorios característicos:

Nombre descriptivo: BOMBA DE INFUSION VOLUMETRICA

Código de identificación y nombre técnico UMDNS: 16-495- BOMBAS DE INFUSION.

Marca(s) de (los) producto(s) médico(s): ADOX

Clase de Riesgo: III

Indicación/es autorizada/s: infusión intravenosa durante tratamientos que requieran administrar medicamentos y soluciones intravenosas, en forma constante, en tiempo determinado.

Modelo/s: AcTIVA Pro

Período de vida útil: diez (10) años

Condición de uso: Venta exclusiva a profesionales e instituciones sanitarias.

Nombre del fabricante: Adox S.A.

Argentina. Lugar/es de elaboración: Cerrito 1225, Ituzaingó, provincia de Buenos Aires,

cinco (5) años a contar de la fecha de su emisión. Se extiende a ADOX S.A. el Certificado de Autorización e Inscripción del PM-259- 8, en la Ciudad de Buenos Aires, a.... 2.8. MAR. 2016., siendo su vigencia por

DISPOSICIÓN Nº DI<br>*DI* 

**,2893**

**Dr. ROBERTO LEOE Subadministrador Nacional A.N** M.A.'£.

I I i 1 !

I